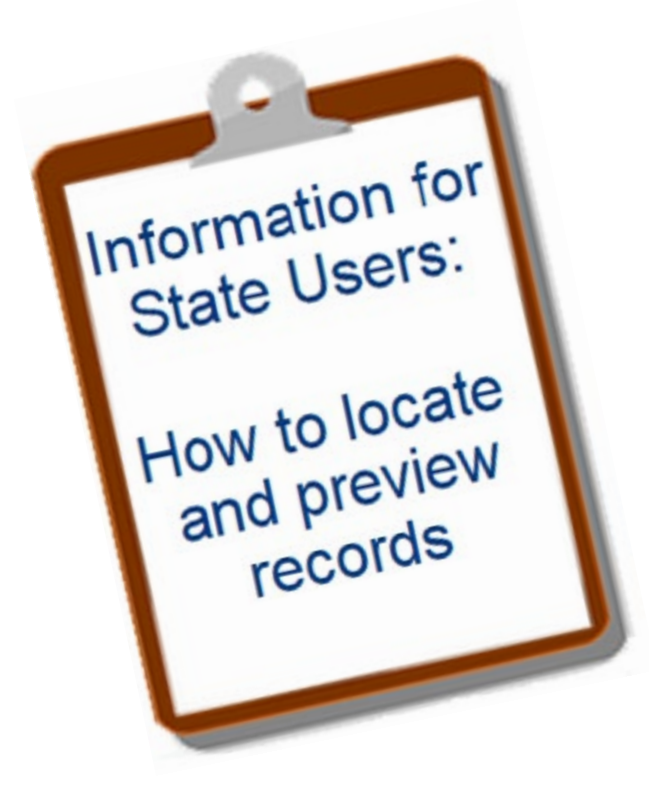

# **Oregon Vital Events Registration System** (OVERS)

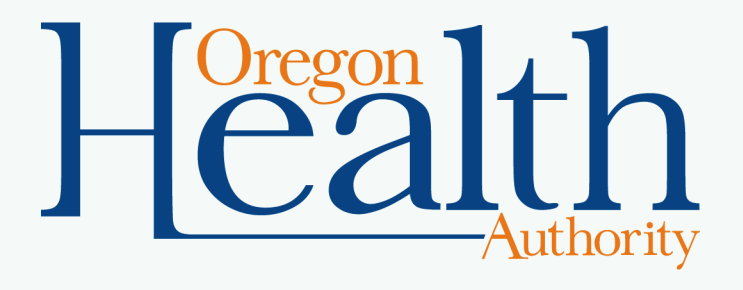

# **Objectives**

By the end of this session, you will gain the information necessary to:

- \* Use OVERS to locate and preview birth, death, marriage, and divorce records.
- Access helpful materials and contact OVERS with questions.

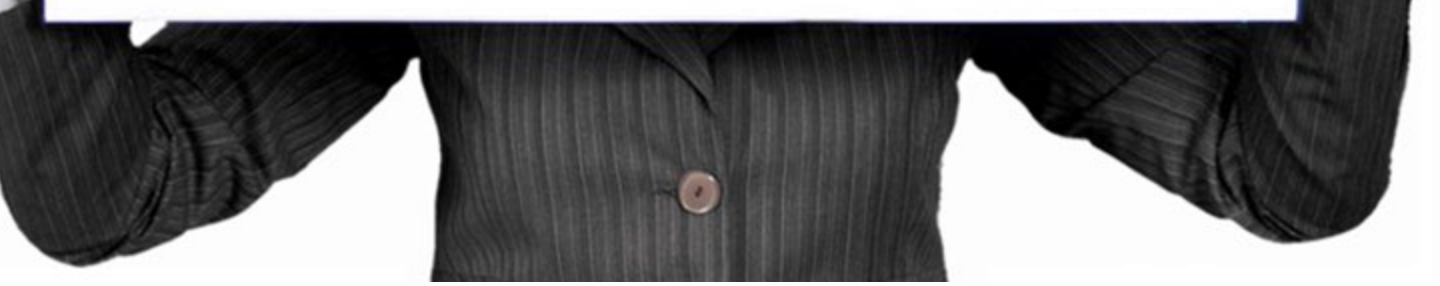

### **Access to OVERS**

- Complete the [OVERS Enrollment form](https://www.oregon.gov/oha/PH/BIRTHDEATHCERTIFICATES/REGISTERVITALRECORDS/OVERS/Documents/stateuserenroll.pdf).
- Fax the form to 971-673-1201.
- A Center for Health Statistics (CHS) employee will notify you by email when your account is created.
- For easy access to OVERS, create a shortcut on your [Windows desktop.](https://www.oregon.gov/oha/PH/BIRTHDEATHCERTIFICATES/REGISTERVITALRECORDS/OVERS/Documents/shortcut-tutorial.pdf)

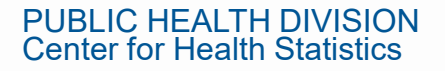

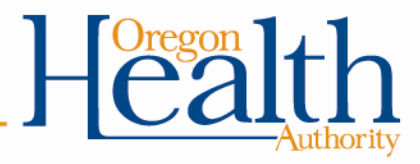

## **State Employees**

- Can preview birth, death, marriage, and divorce records.
- Organizations are charged a fee for every search.
- Each search is tracked by username and can be found in user history.

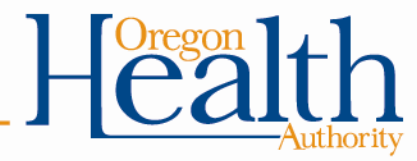

## **Your Responsibility**

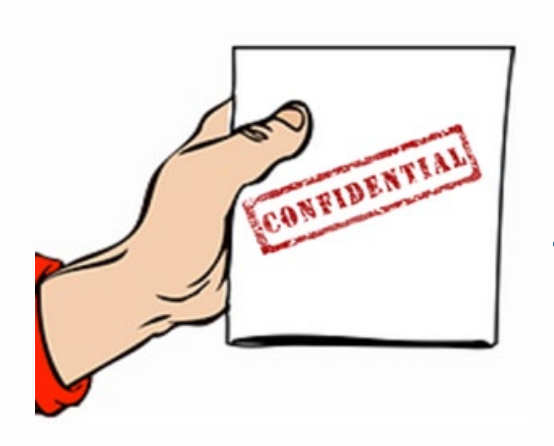

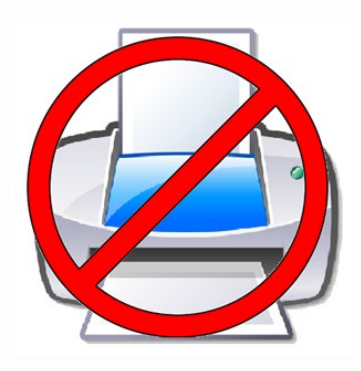

- OVERS is a **secure**, confidential system, that should be used only for its **intended purposes** and when the information is **necessary for your official work tasks**. ORS 432.350
- Do not release vital record information to *anyone,* not even the person named on the record, unless the release is for your official tasks. This includes verbal and written information.
- If information in OVERS does not match the client's report, you can tell the client which item on the record does not match. However, you **cannot** provide the information that is listed in OVERS .
- No Printing of record information is allowed.

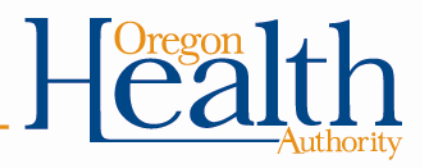

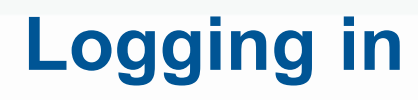

#### **The link for OVERS can be found [here](https://or-vitalevents.hr.state.or.us/OVERS/logon.aspx).**

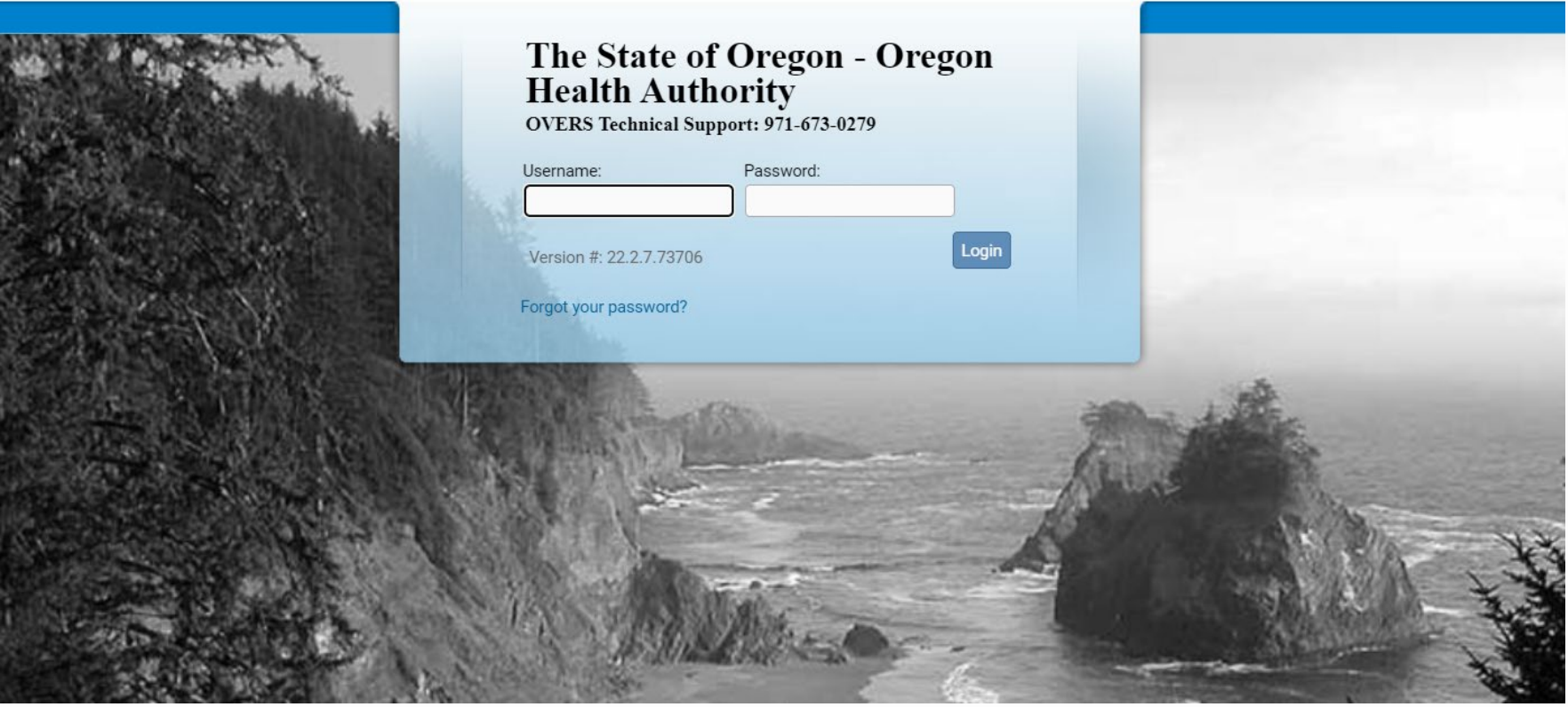

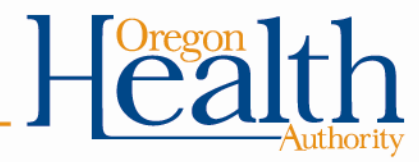

### **User Acknowledgement**

After logging into OVERS, you will be taken to the User Acknowledgement page.

- Read the acknowledgement and click **I Accept** to be taken to the OVERS main page.
- You must accept the acknowledgement every time you login.

#### The State of Oregon - Oregon **Health Authority**

**OVERS Technical Support: 971-673-0279** 

#### **User Acknowledgement**

Version #: 22.2.7.73706

You are about to access a system within the Oregon Department of Human Services/Oregon Health Authority (ODHS|OHA) computer network. (1) Use of this system constitutes the user's consent to permit ODHS|OHA monitoring of the user's activities. Evidence of unauthorized activities obtained during monitoring can and will be used by ODHS|OHA for civil or criminal penalty against the individual or responsible entity as permitted by law. It may also be used as evidence of violation of a contract granting access to the system, potentially resulting in termination of the contract. (2) You may not use another person's username and password. Do not share your username or password under any circumstances.

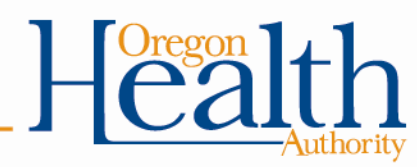

**Accept** 

Cancel

### **OVERS Home Page**

After accepting the Acknowledgement, you will be taken to the Home Page. There are two ways to begin performing a record search:

- Click on the **Order Processing** tab in the top menu and select the record type **or**
- The Fast Links (which only appear once you have accessed those a few times screens).

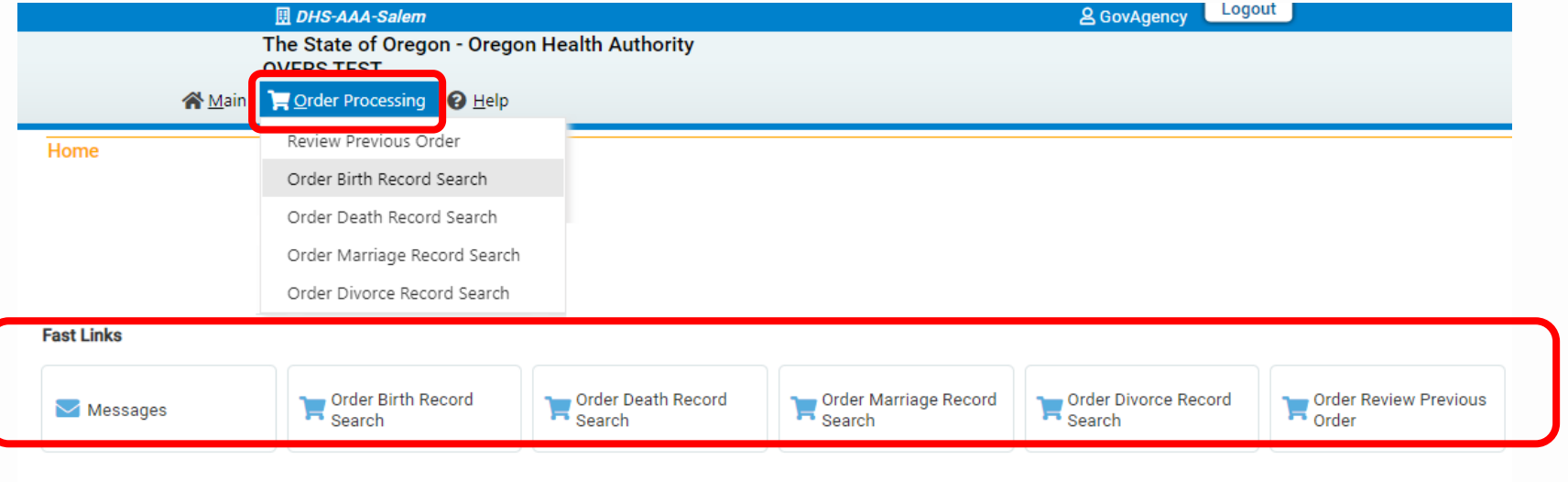

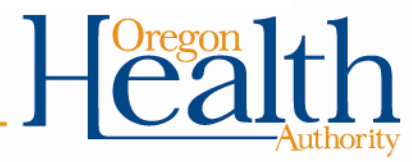

### **Searching for a Record**

- The record search screen will display with your Organization and Contact information auto-populated.
- Verify that your information is correct. Contact the OVERS help desk if changes need to be made.

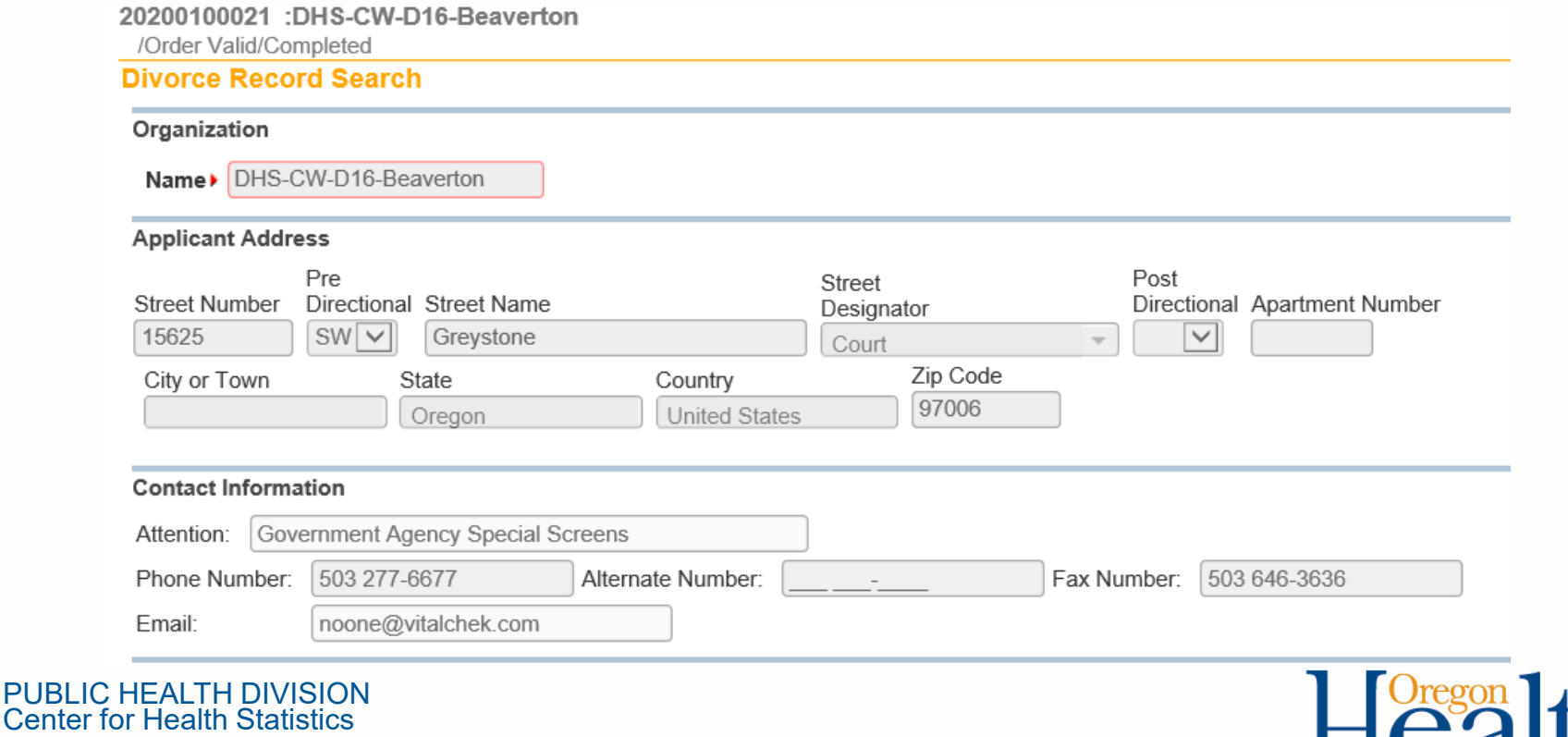

### **Birth Event Search**

- Scroll down to enter your search criteria. **OVERS is specific, so less is more.**
- The percent sign (%) can be used as a wildcard if you are unsure of spelling.

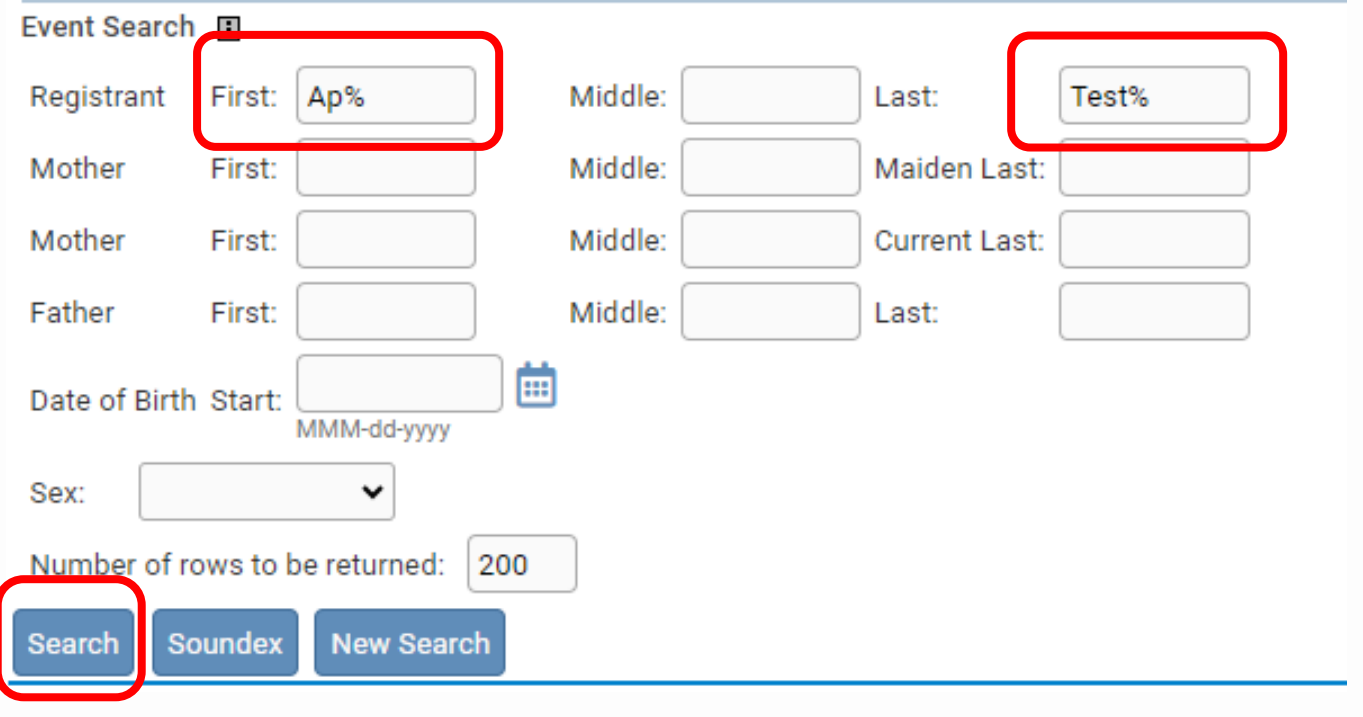

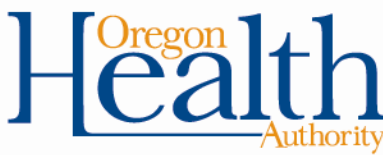

### **Select Matching Event**

- Records that match your search criteria will appear in the Select Matching Event section.
- Only registered records with a State File Number (SFN) can be displayed.
- Click on Preview next to the correct record.

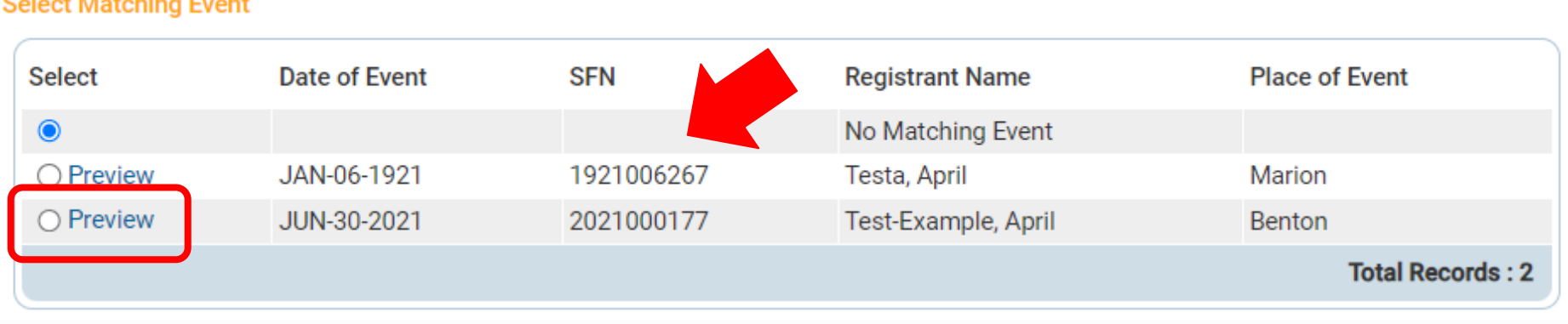

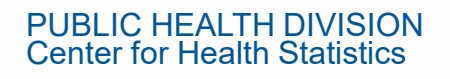

**Notice of Management Program** 

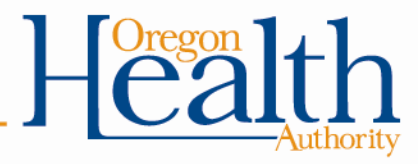

### **No Matching Event**

Scroll down to the Select Matching Event section to see results.

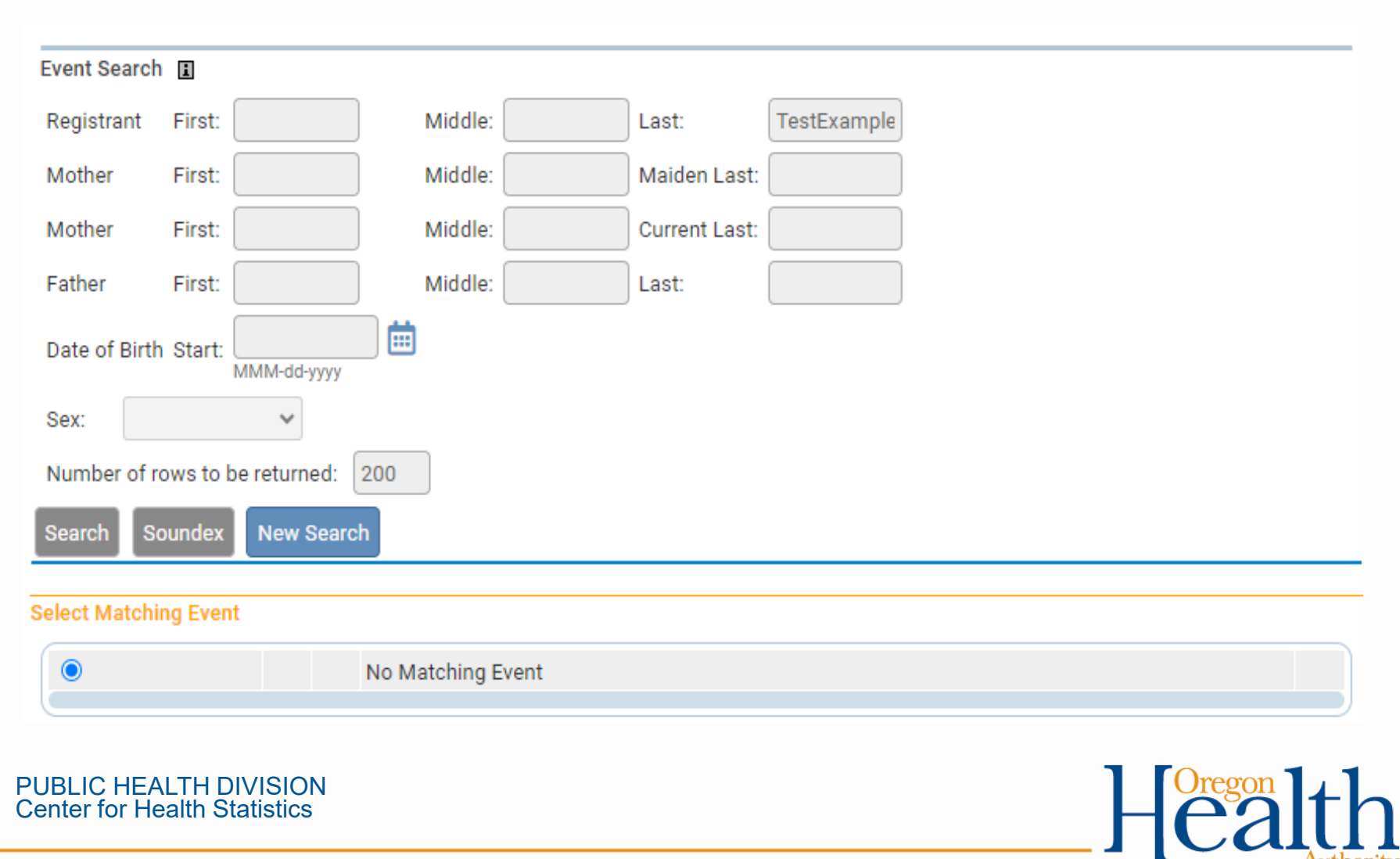

## **No Matching Event**

- Consider modifying your search and entering less criteria. For example, remove middle initials or dates from your searches.
- Use the wildcard or Soundex option if you are unsure of spelling.
- The record may not yet be registered with the state. Check again on a later date.

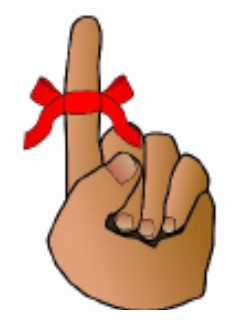

**Remember: OVERS** only contains records occurring in Oregon

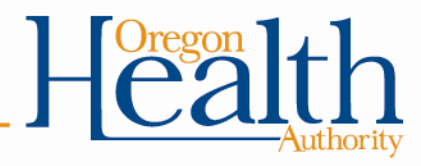

#### **Birth Searches**

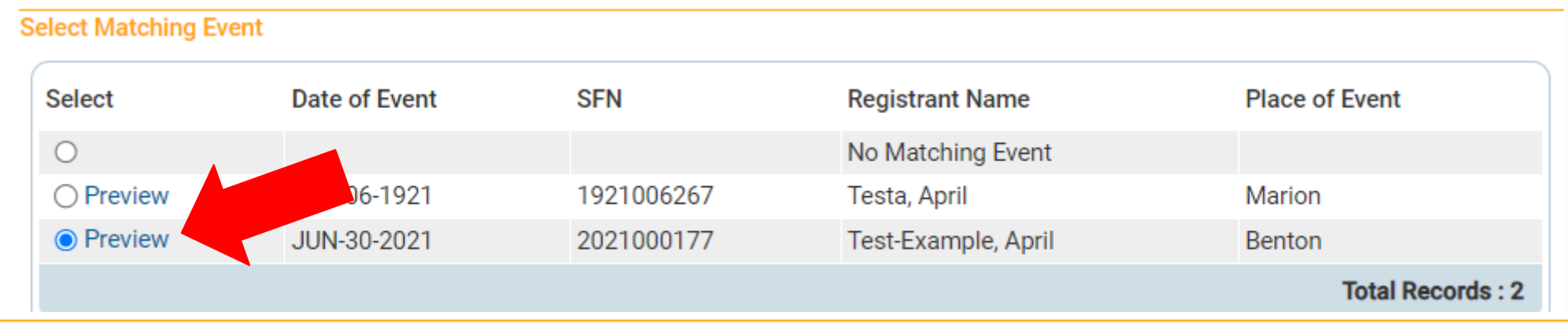

#### **Preview**

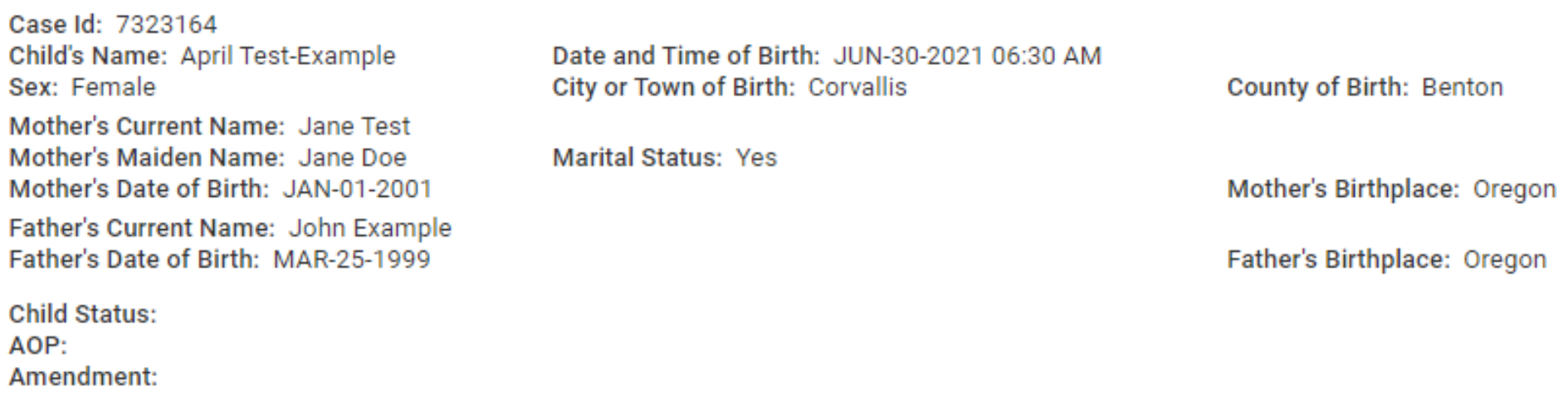

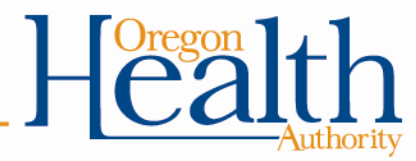

## **Birth Preview Information**

#### **Preview**

Case Id: 7323164 Date and Time of Birth: JUN-30-2021 06:30 AM Child's Name: April Test-Example Sex: Female City or Town of Birth: Corvallis County of Birth: Benton Mother's Current Name: Jane Test **Marital Status: Yes** Mother's Maiden Name: Jane Doe Mother's Date of Birth: JAN-01-2001 Mother's Birthplace: Oregon Father's Current Name: John Example Father's Date of Birth: MAR-25-1999 Father's Birthplace: Oregon **Child Status:** AOP:

• Child info

Amendment:

- Mother's info
- Father's info If a father is listed on the record
- Marital Status Mother's self-reported marital status at the time of birth, including at conception or 300 days prior to the birth
- Child Status Will show "Deceased" if the birth record has been matched to a death record, otherwise blank
- AOP Acknowledgment of Paternity, displays status of AOP completed at hospital
- Amendment Displays paternity amendments

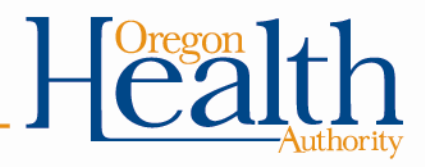

## **Birth Preview Information**

#### **Preview**

Case Id: 7324796 **Child's Name: Annie Test** Sex: Female

Mother's Current Name: Jane Example Mother's Maiden Name: Jane Example Mother's Date of Birth: JAN-01-1999

**Father's Current Name: Frank Test** Father's Date of Birth: JUN-15-1998

**Child Status:** ΔΩP·

Amendment: Paternity - Parents - Aug-14-2023

Date and Time of Birth: JUN-15-2023 10:10 AM **City or Town of Birth: Corvallis** 

**Marital Status: No** 

**County of Birth: Benton** 

Mother's Birthplace: Oregon

Father's Birthplace: Washington

 $H_{\mathcal{C}}^{\text{Gregon}}$  lth

### **Birth Preview Information**

#### **Preview**

Case Id: 3237484 **Child's Name: Allison Test** Sex: Female

**Mother's Current Name:** Mother's Maiden Name: Sarah Example **Mother's Date of Birth:** 

**Father's Current Name:** Layne Test **Father's Date of Birth:** 

**Child Status: Deceased** AOP: AOP Approved Oct-09-1994

**Zunenumenu** 

Date and Time of Birth: SEP-25-1994 **City or Town of Birth:** 

**Marital Status: No** 

County of Birth: Multnomah

Mother's Birthplace: Washington

Father's Birthplace: Oregon

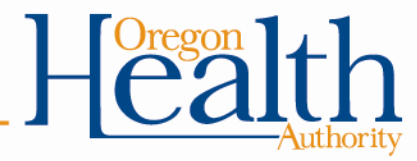

#### **Previous Searches**

- Previous searches will display in the Events Requested section.
- Click on Preview to view prior search results.

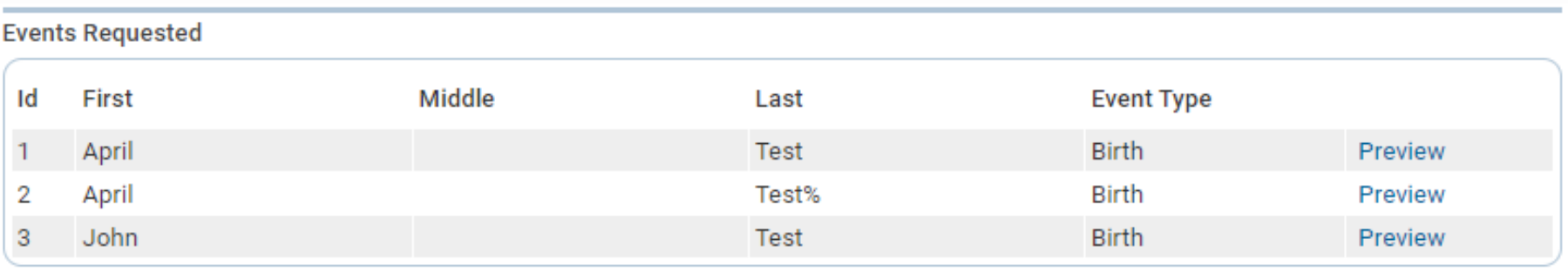

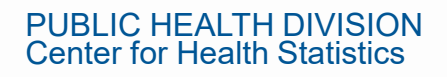

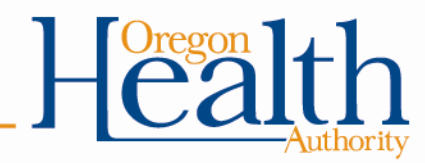

### **Questions?**

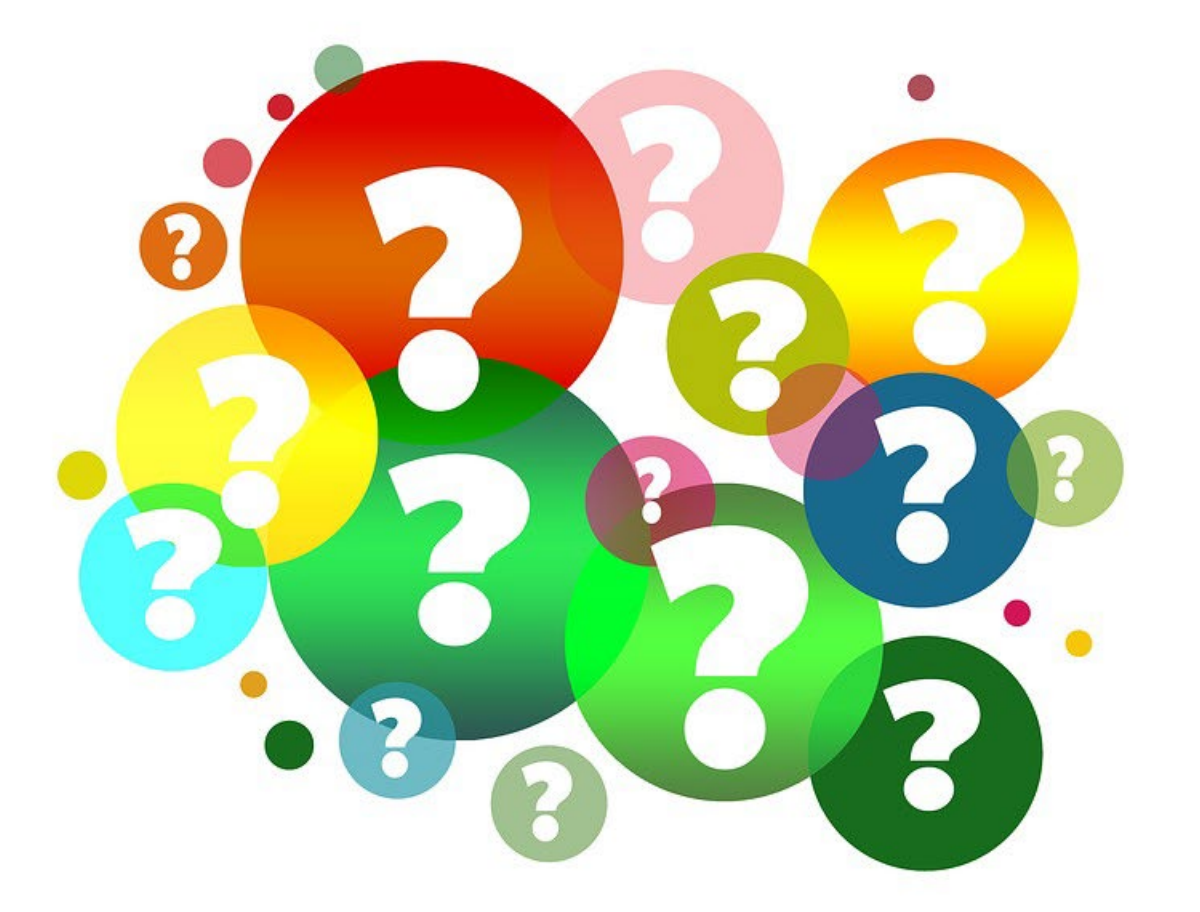

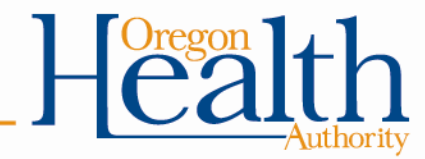

### **Death Searches**

#### The easiest way to find a record is to enter the registrant's first and last name.

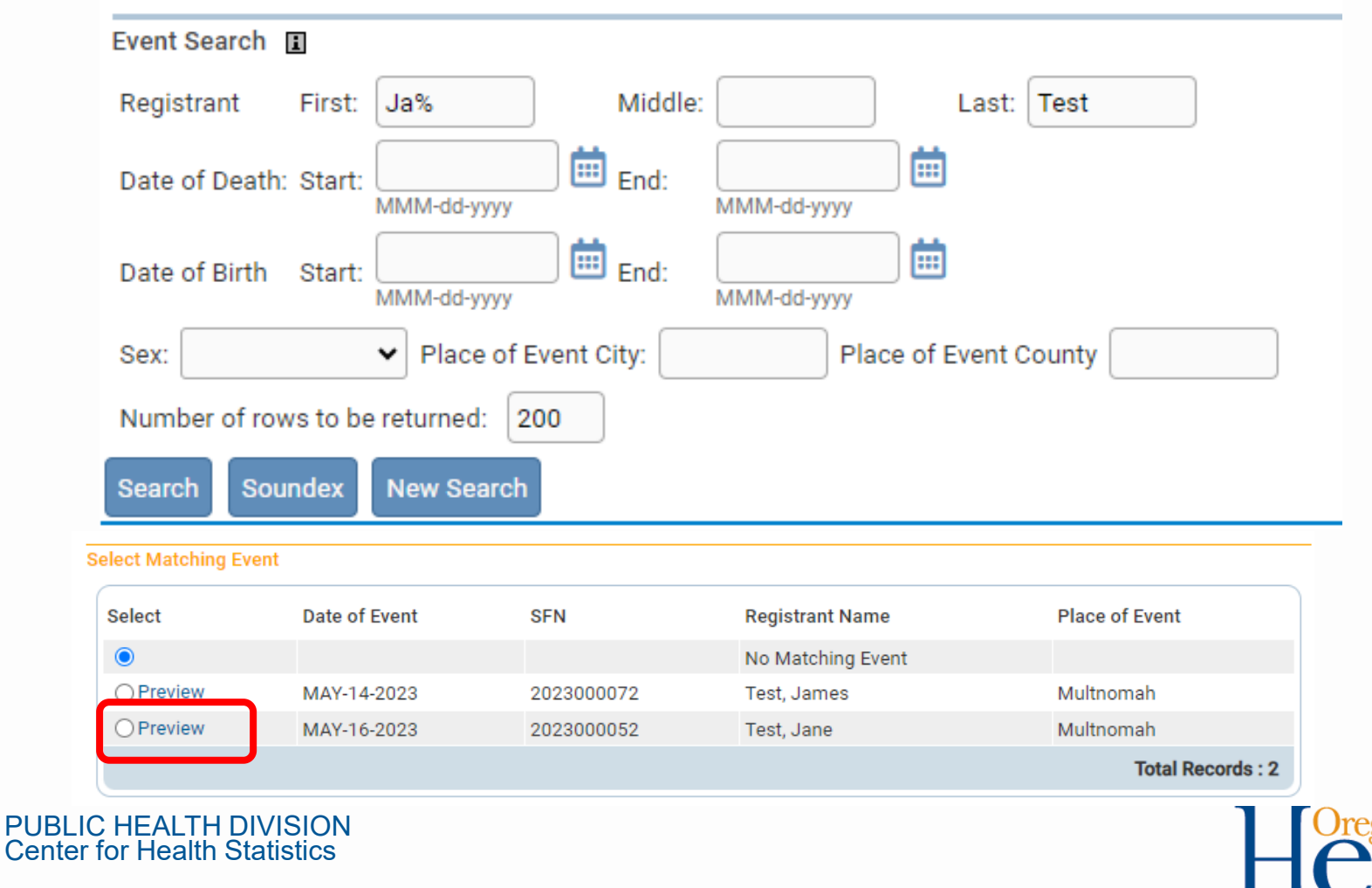

#### **Death Searches**

#### **Preview**

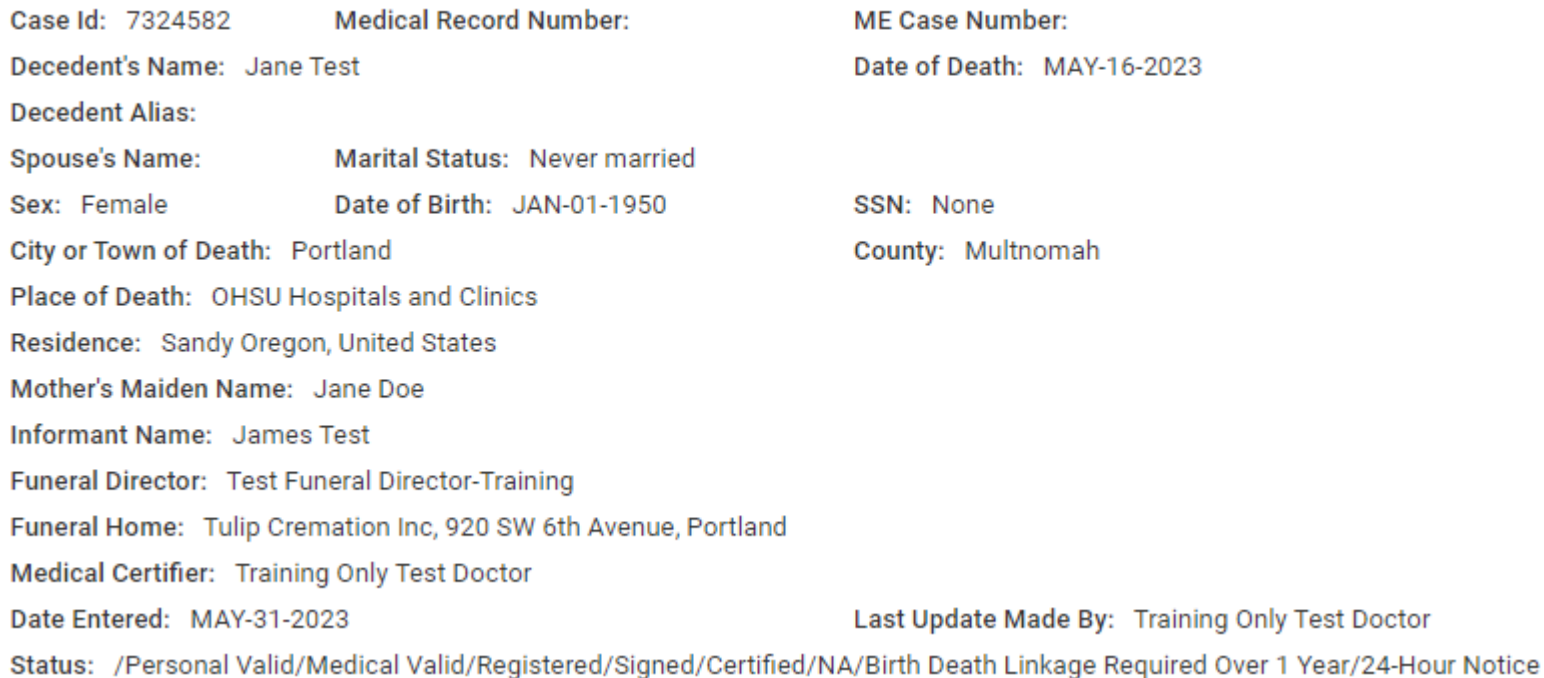

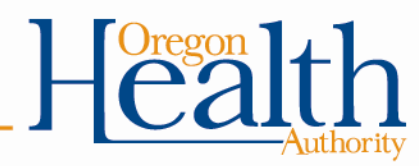

#### **Death Searches**

#### Some fields may be blank for events prior to 2006.

#### **Preview**

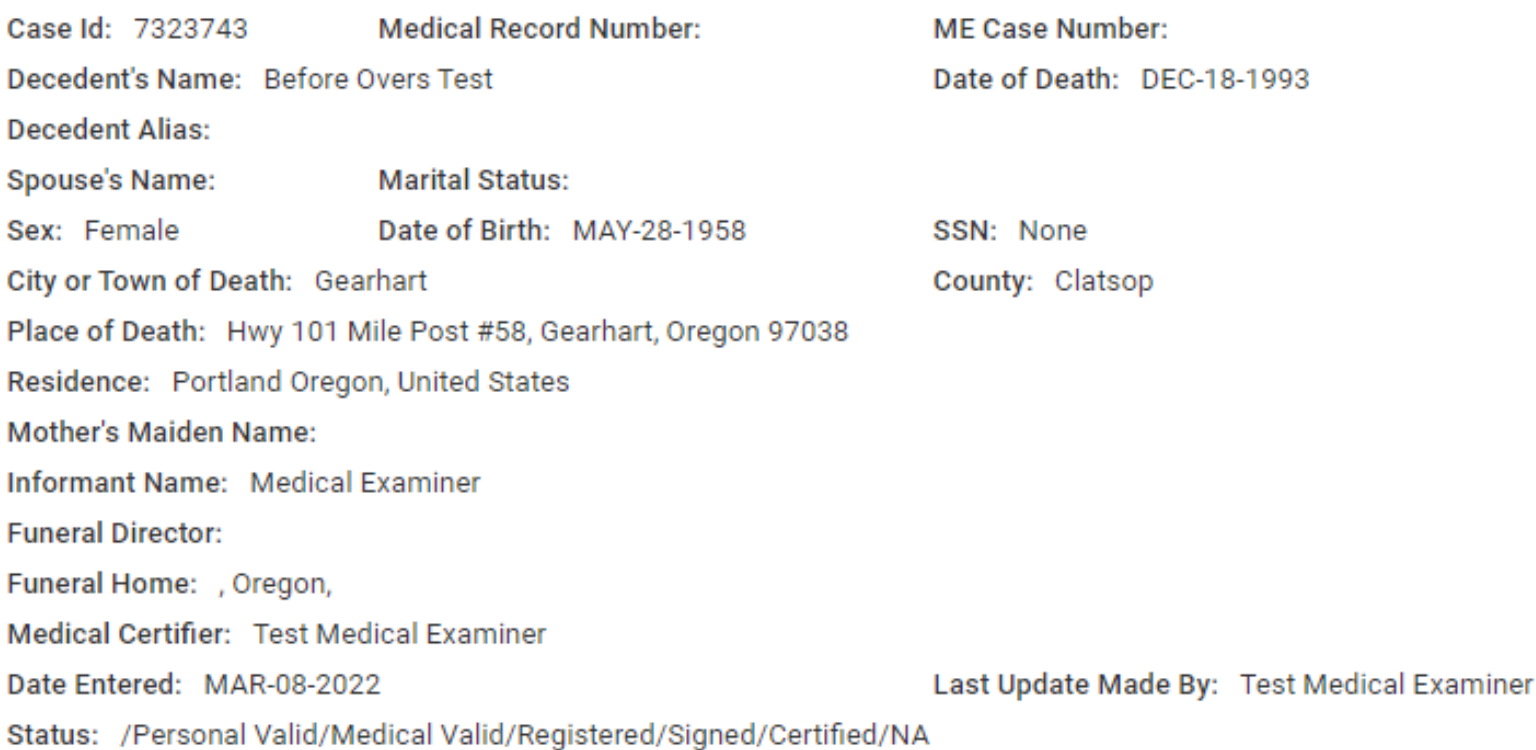

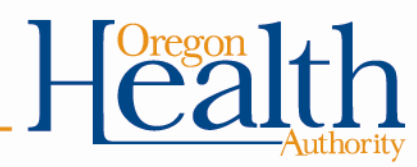

#### **Marriage and Divorce Searches**

The easiest way to find a record is to enter the first and last name for either party in the Party A field.

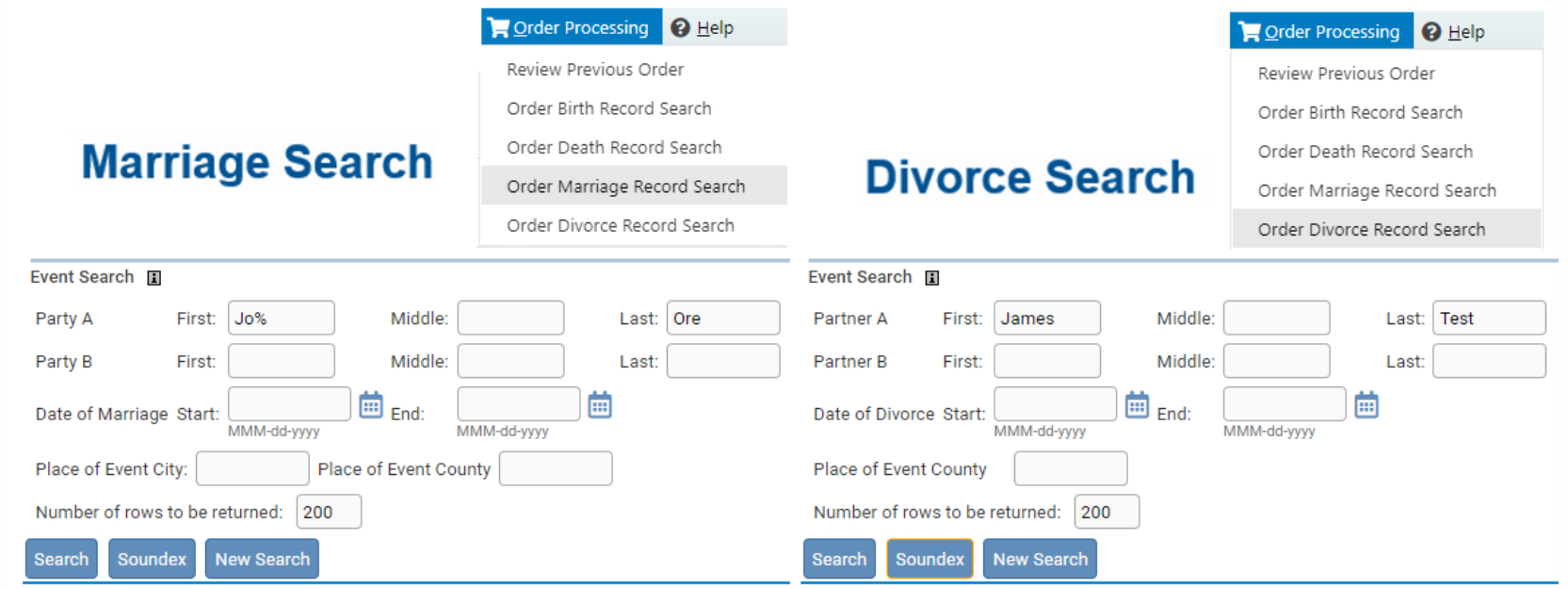

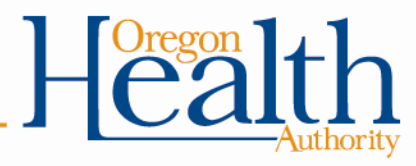

### **Preview for Marriage**

The preview screen will only display for records with a marriage dated before 2016. Records starting in 2016 will show a preview of the marriage certificate.

#### **Preview**

Case Id: 6002366 File Number: 1985007508 Party A Name: JOHN ORE Party A Legal Name at Birth: JOHN ORE Party B Name: STEPHANIE TEST Party B Legal Name at Birth: STEPHANIE TEST Place of Marriage: Multnomah Date Entered: SEP-17-2016

Date Filed: Party A Birthplace: Party A Date of Birth: Party B Birthplace: Party B Date of Birth: Date of Marriage: JUN-18-1985 Last Updated By: Registration Test Supervisor

Status: /License Valid with exceptions/Marriage Valid with exceptions/NA/NA/Registered/Converted

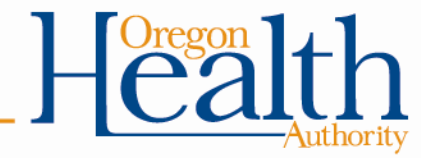

#### **Preview for Marriage**

#### Records 2016 and after will show a preview of the certificate.

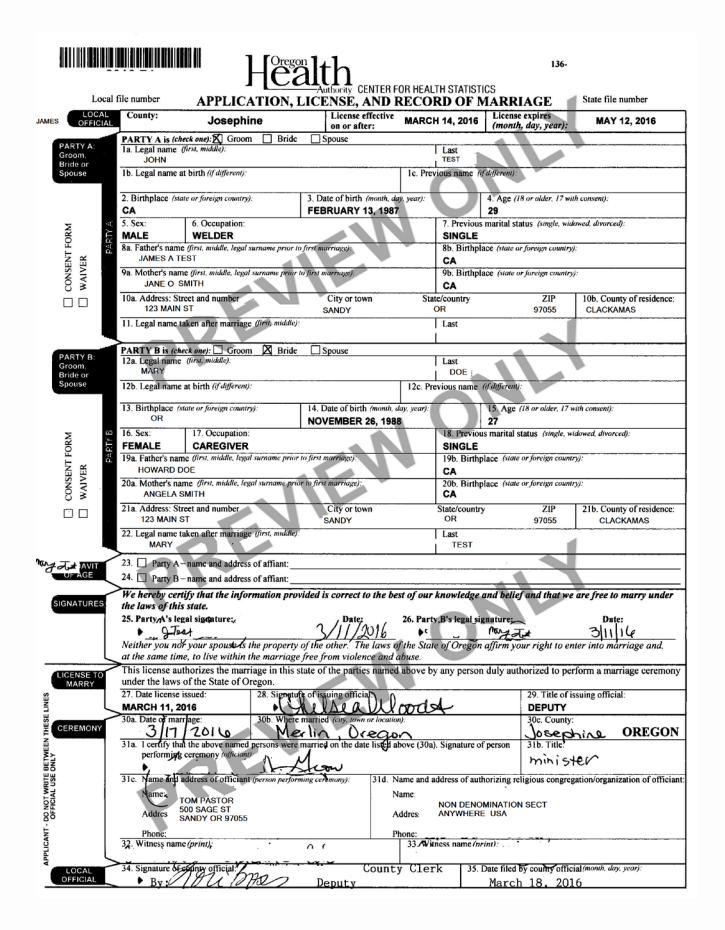

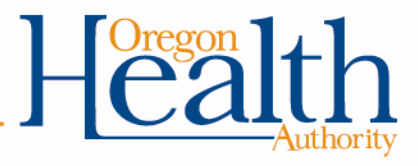

#### **Preview for Divorce**

The preview screen will only display for records with a divorce dated before 2016. Records from 2016 and after will show a preview of the divorce certificate.

#### **Preview**

Case Id: 5238637 File Number: 2004012250 Partner A Name: JAMES LEE TEST Partner A Legal Name at Birth: TEST Partner B Name: ANGFI ICA MOS Partner B Legal Name at Birth: ANGELICA MOS County of Decree: Multnomah Date Entered: Sep-17-2016 **Status:** /Divorce Decree Valid/NA/Registered/Converted

Date Filed: **Partner A Birthplace: Partner A Date of Birth: Partner B Birthplace:** Partner B Date of Birth: Date of Decree: NOV-22-2004 Last Updated By: VitalChek Load

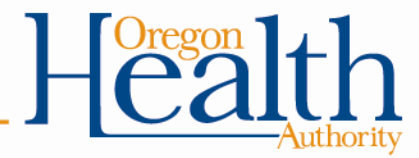

#### **Preview for Divorce**

#### Records 2016 and after will show a preview of the certificate.

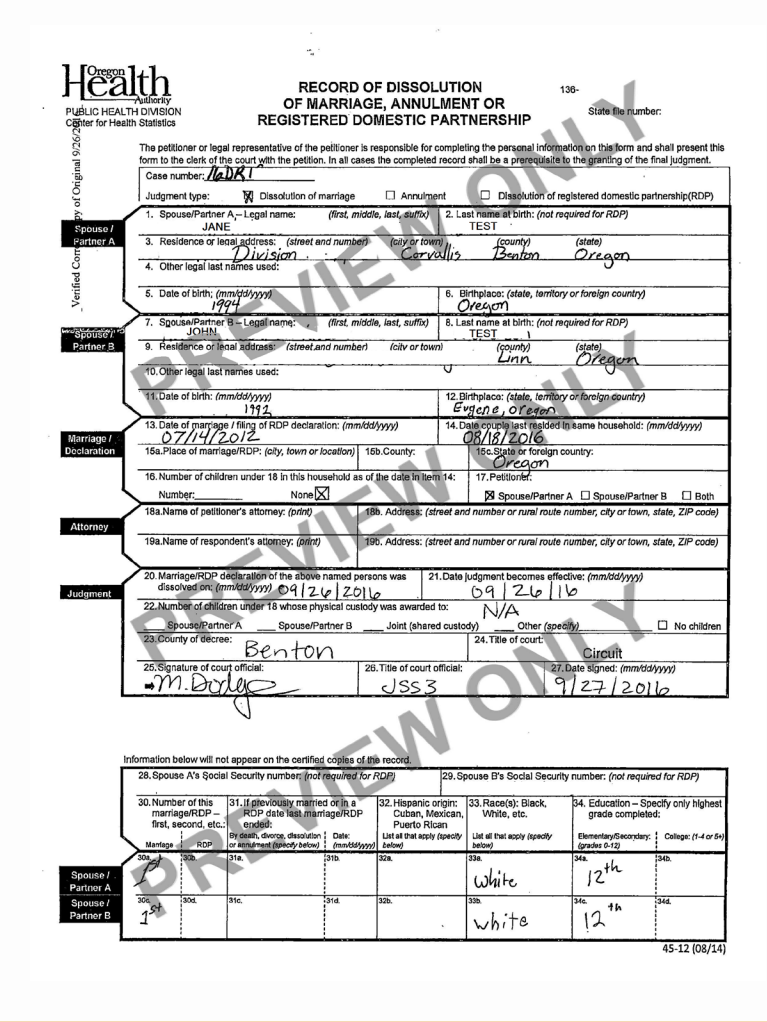

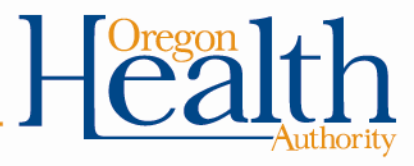

### **Questions?**

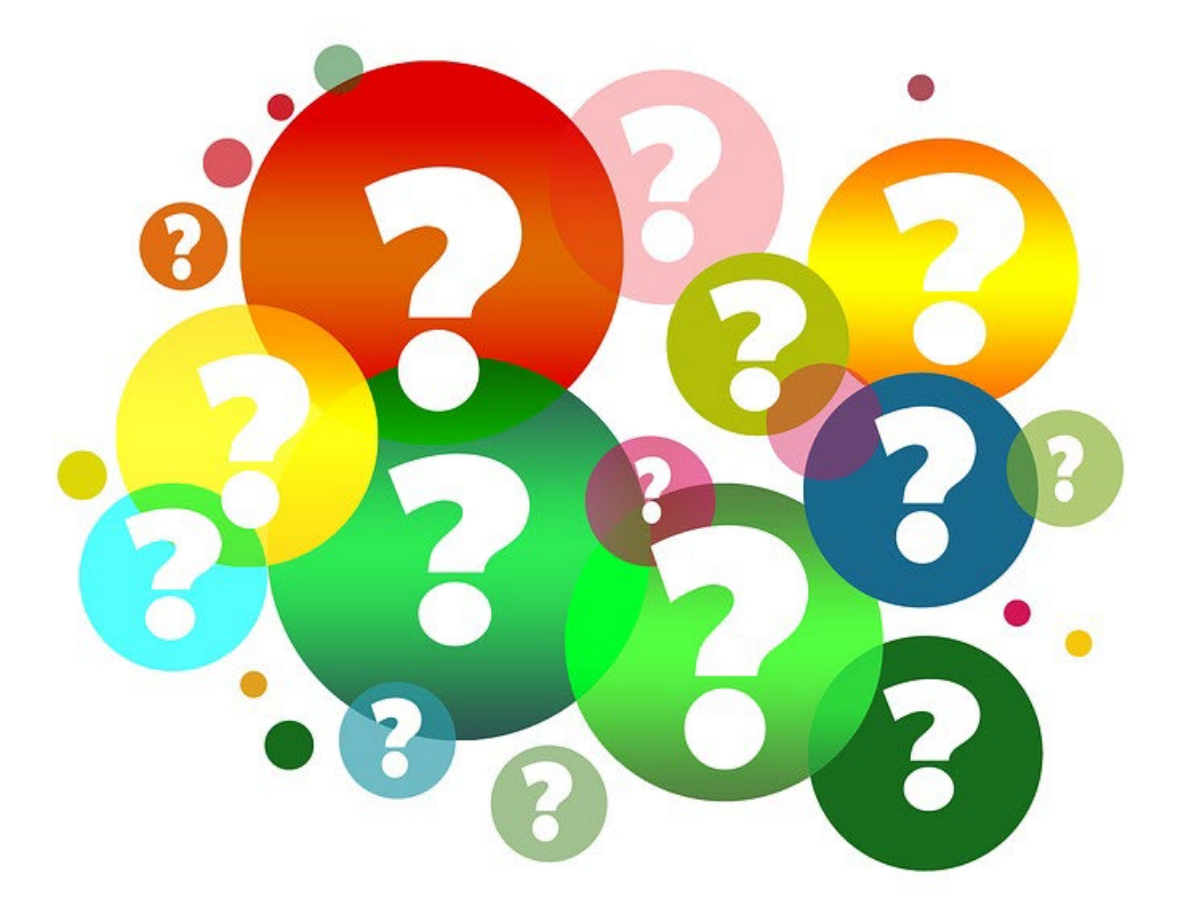

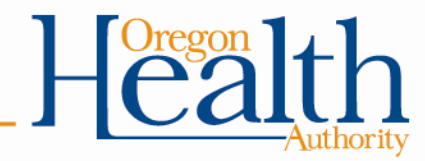

#### **Resources**

#### • OVERS [website for State Employees](https://www.oregon.gov/oha/PH/BIRTHDEATHCERTIFICATES/REGISTERVITALRECORDS/OVERS/Pages/StateUsers.aspx)

Enrollment form, reference guides, Frequently Asked Questions

• OVERS Help Desk technical support:

Phone 971-673-0279 8:00 am – 5:00 pm, Monday – Friday

• Vital Records Trainer-Kathy Ellis Phone 971-673-1353 Kathy.Ellis@oha.oregon.gov

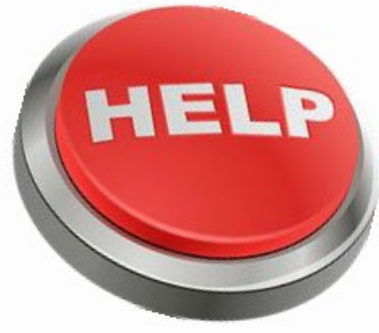

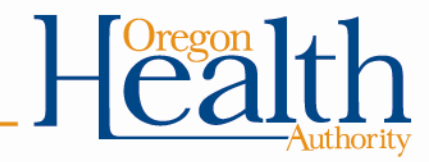

# **Thank you!**

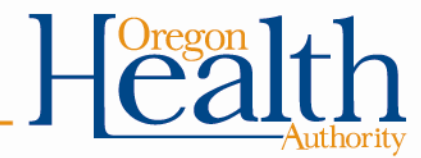